# NUEVOS **COMPONENTES LOGICA**

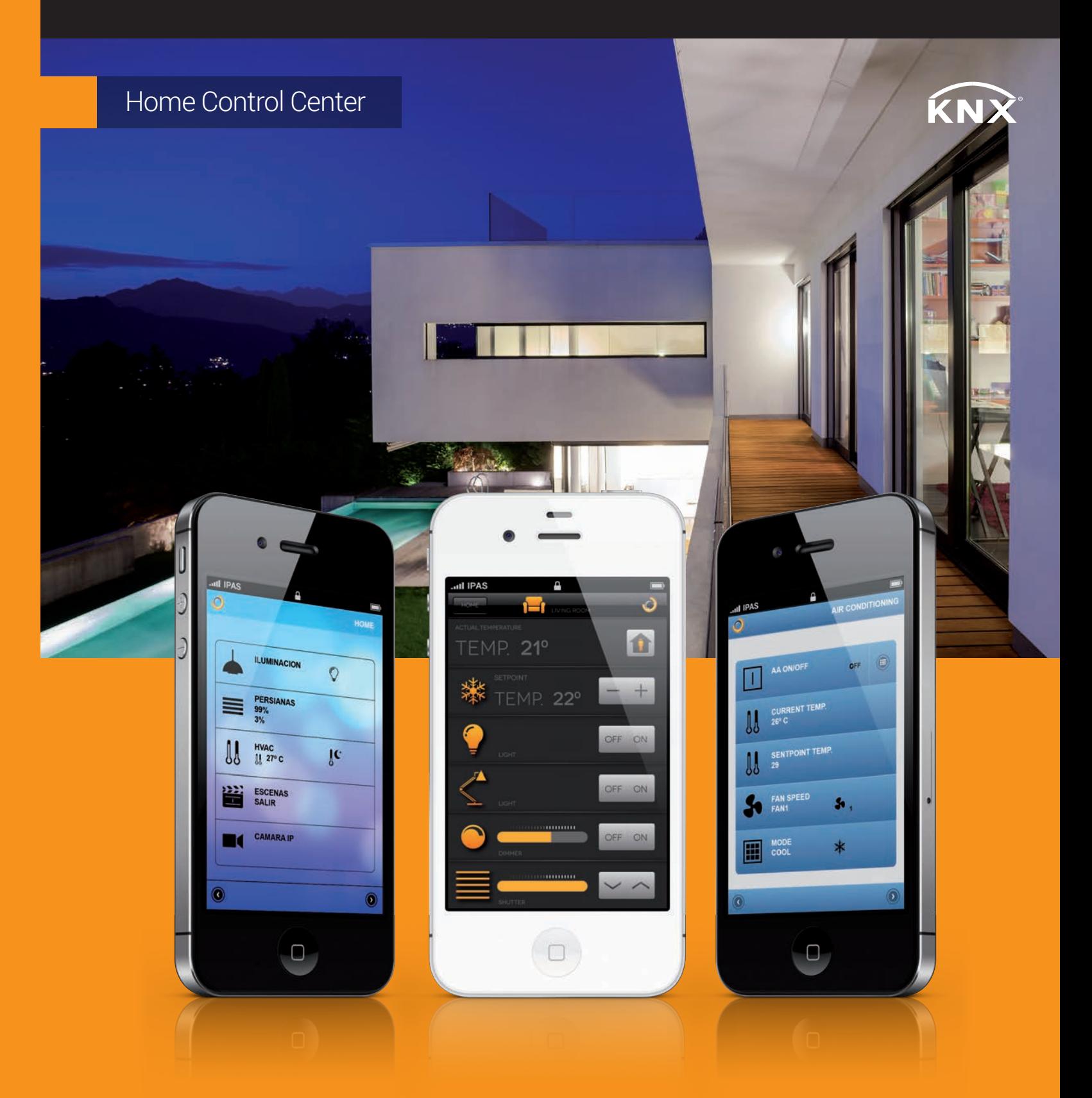

**DELAY** Retarda telegramas de cualquier DPT el tiempo parametrizado.

**ON DELAY, OFF DELAY, STAIRCASE** Solo para DPT de 1 bit con función disparo y stop.

## **ENVIO CICLICO**

Posibilidad de configurar en todos los objetos de salida un envío cíclico.

## **HABILITAR / DESHABILITAR**

Posibilidad de activar / desactivar las funciones lógicas de forma independiente desde el bus.

## **ARBOL DIRECCIONES DE GRUPO**

Integrado en el mismo módulo para facilitar los enlaces con las entradas y salidas.

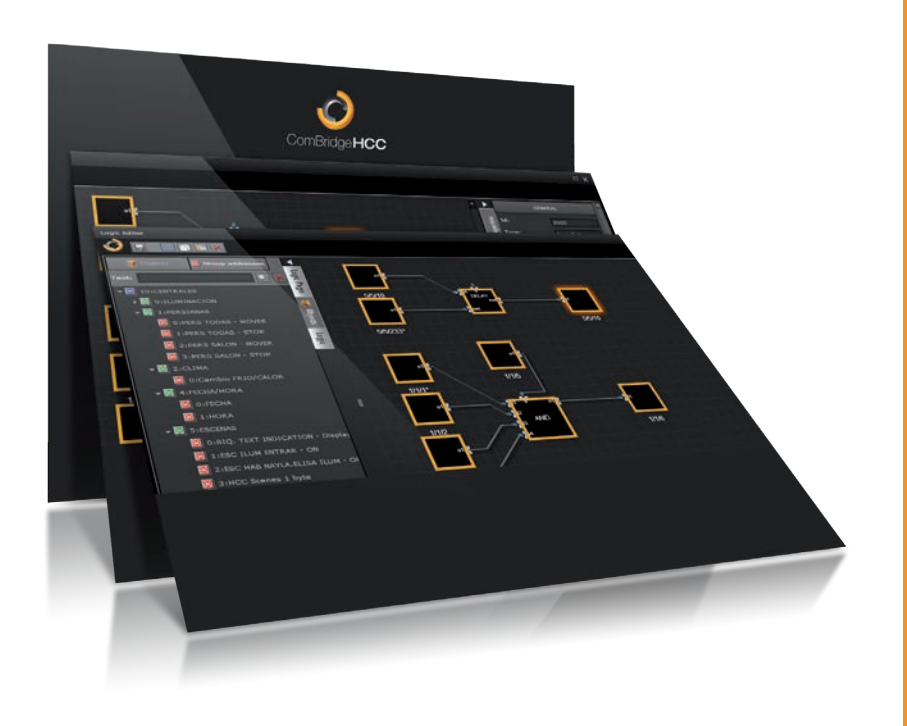

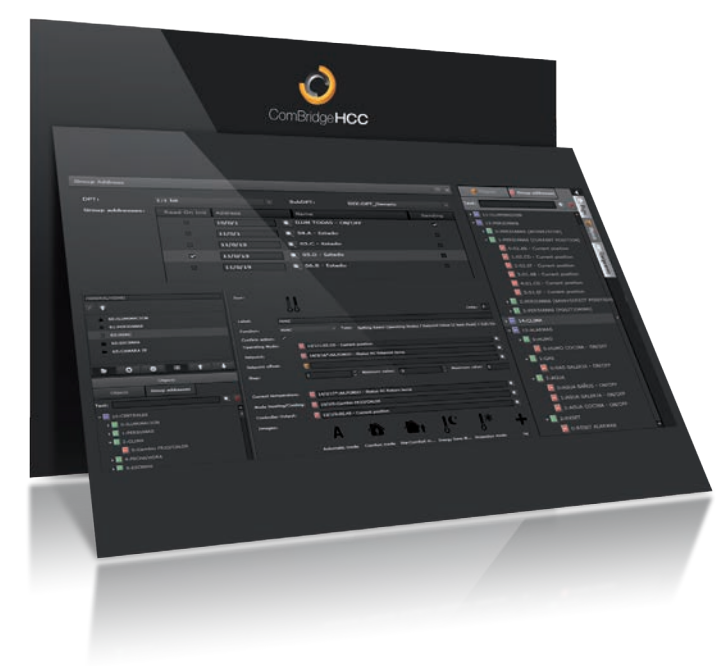

## ComBridge HCC V2.0 **HOME CONTROL CENTER**

El **Combridge HCC V2.0** (Home Control Center) es un componente **KNX certificado** de carril DIN con un servidor web embebido para la visualización/gestión gráfica en remoto, utilizando navegadores estándar HTML en cualquier dispositivo. Ofrece 2 tipos de visualizaciones: una totalmente personalizable y otra nueva que se adapta automáticamente a cualquier tamaño, en concreto para **Smartphones y Tablets**.

# PAS GmbH Hölscherstrasse 27 D - 47167 Duisburg Tel.: +49 203 37867-0

Fax: +49 203 37867-10 **F** P A S © 2012 IPAS GmbH Duisburg

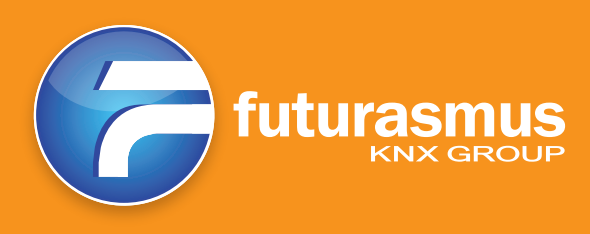

Además es un **módulo de funciones avanzadas KNX** (potente módulo lógico, alarmas, programaciones horarias semanales y anuales, reloj maestro/esclavo KNX sincronizable con servidores NTP, escenas estándar KNX y escenas avanzadas).

Dispone de un **editor embebido en el propio dispositivo y es accesible mediante navegadores web**, permitiendo un acceso/edición remoto de toda la funcionalidad del equipo. El editor detecta automáticamente los 255 objetos de comunicación configurados en el ETS y además permite importar el fichero completo ESF para poder utilizar hasta 1000 direcciones de grupo diferentes.

## EDITOR & SMART **EDITOR**

## **ARBOL DE DIRECCIONES**

Permite vincular hasta 1000 direcciones de grupo diferentes, las cuales se pueden asociar ilimitadamente.

**ASOCIACIONES A COMPONENTES** Arrastrar & Soltar desde el árbol o introducción manual.

**ADICIONALMENTE** 255 objetos de comunicaciones.

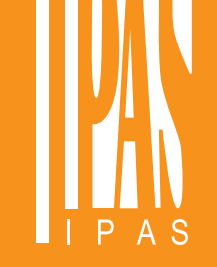

### **Distributed by: Futurasmus KNX GROUP**

C/ de la Nit. 1, Las Torres de Bonalba. Bloque 7, Local 1 03110 Mutxamel (Alicante) T: 0034 965959511 F: 0034 965959172 Web: www.futurasmus-knxgroup.es

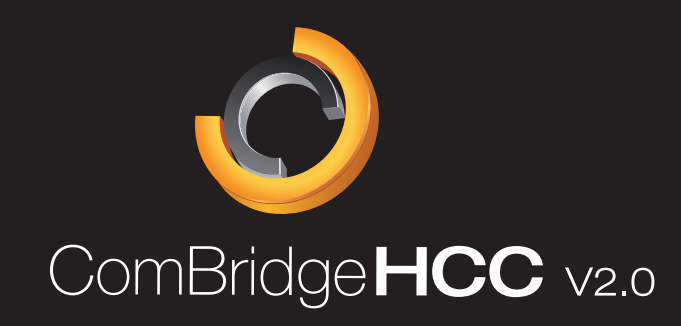

## **PROGRAMA DE APLICACIÓN ETS PARA CONFIGURAR**

- peticiones de lectura, retardo entre peticiones de lectura, puerto para servidor web, password de acceso a visualización, password de acceso al editor.
- 250 objetos de comunicación de libre asignación. **›**

## **SMARTVISU**

- Nombre de dispositivo, dirección IP, retardo al iniciar para **›** Potente editor embebido para el uso con navegadores web (no se requiere **›** instalación de software).
	-
	-
	-
	-

 - Aplicación web: independiente del sistema operativo - Auto ajuste a: Tamaño de pantalla, horizontal / vertical

### SMARTPHONE / TABLET **›**

### COMPONENTES PRECONFIGURADOS **›**

- Iluminación /HVAC/persianas/estados/audio/vídeo/IP Cam/... - Iconos configurables
- MUCHOS NUEVOS ESTILOS **›**
- ACCESO CON PASSWORD **›**

## **EDITOR COMBRIDGE ›**

- Acceso a la funcionalidad completa del editor desde la LAN local & Internet **›** Restricción de acceso a usuarios. **›**
- Editor para visualización gráfica personalizada. **›**
- Editor para la Smartvisu. **›**
- Backup en disco de proyectos. **›**
- Posibilidad de crear plantillas exportando/importando páginas de **›**
- Importación de fichero ESF con direcciones de grupo (asignación hasta 1000 **›** direcciones de grupo unívocas) en formato de árbol para facilitar el enlace a las funciones de componentes.
- Libre elección de diferentes estilos disponibles. **›**

visualización.

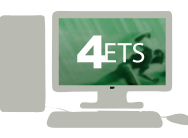

## TU VISUALIZACIÓN **KNX EN 3 PASOS** ComBridge **Home Control Center**

PLANTILLAS · **Importar / exportar páginas individuales para reutilizar en otros proyectos**

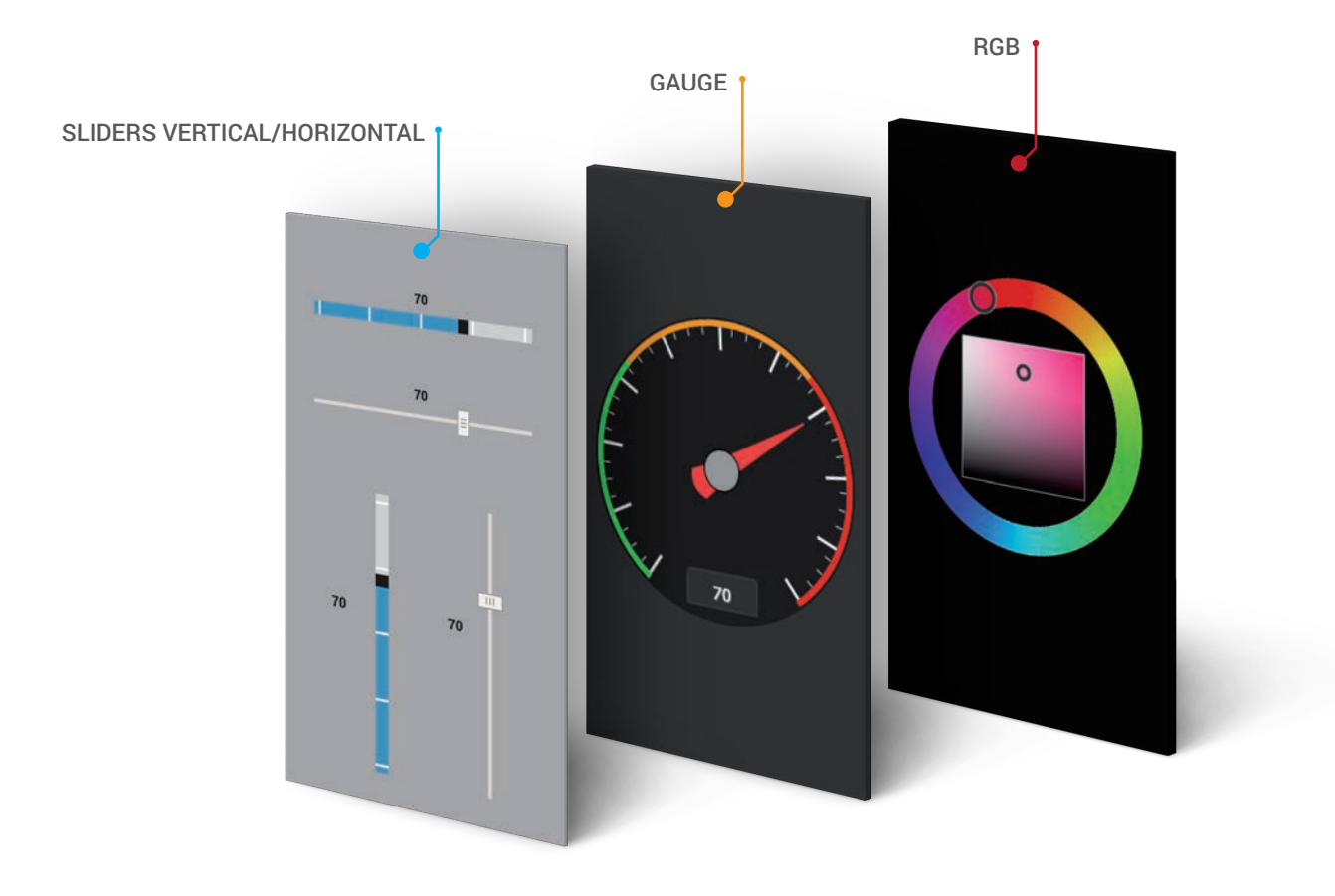

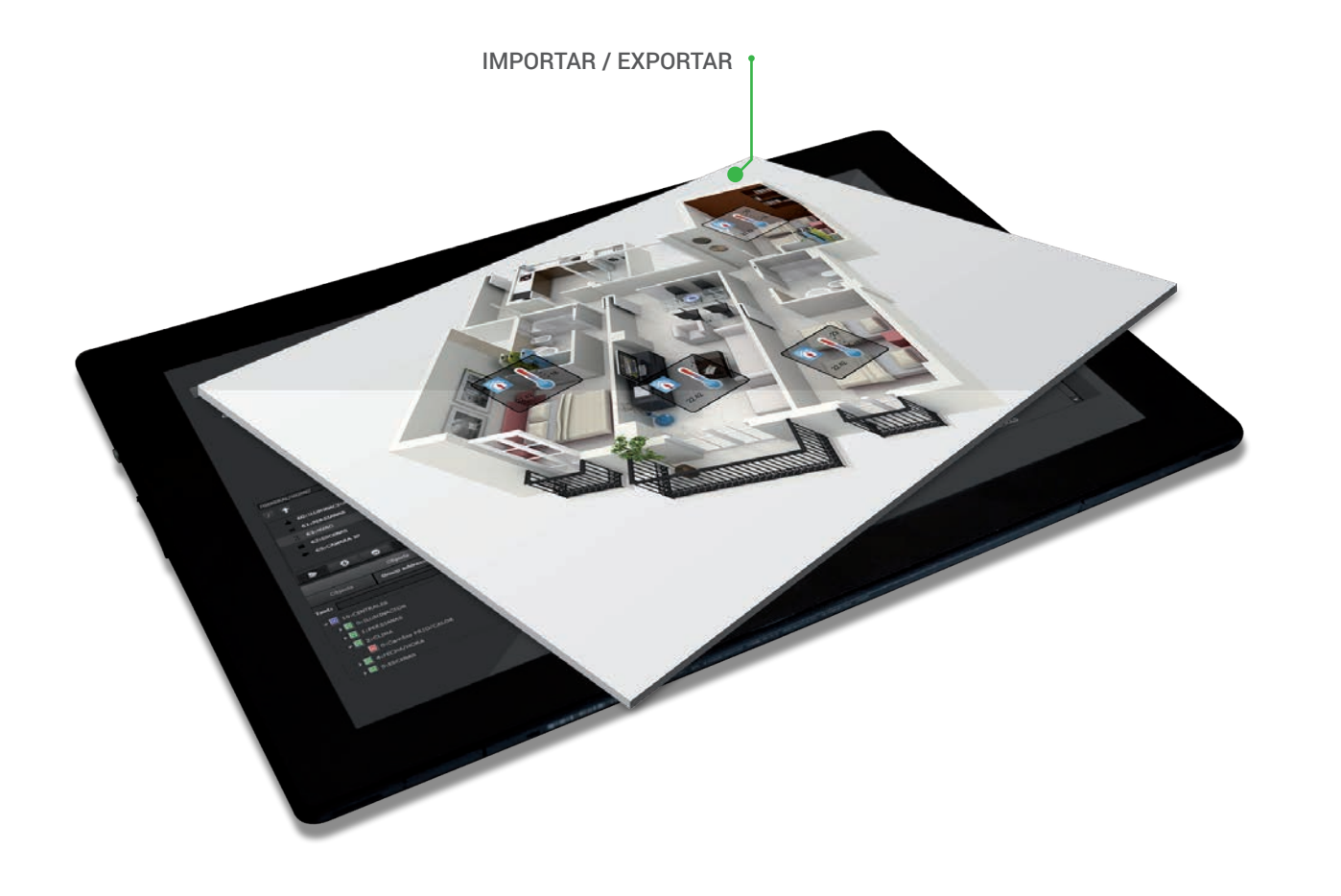

**ANUALES**

- Intuitivo interfaz web de usuario, periodos predefinidos, fecha de inicio y fin de intervalos anuales, periodos de excepción, sincronización de fecha / hora con servidores NTP (Reloj KNX maestro o esclavo).

**PROGRAMACIONES SEMANALES / FUNCIONES LÓGICAS**

- 300 periodos anuales y 300 programaciones con 30 eventos por programación. - Hasta 40 páginas con descripciones personalizadas para libre configuración de bloques lógicos

- Eventos configurables con: Días de la semana, hora de conmutación [h/m], valor de envío (múltiples DPTs).

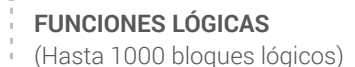

gráficos.

Comparadores y funciones matemáticas (libre asignación de

DPTs)

## **ESCENAS**

(5000 eventos y hasta 100 eventos/escena)

- Estándar KNX: Objeto de 8 bits con función de "ejecución y guardado".

- Lógica booleana / Gates / Timers / - Escenas NO KNX: Ejecución de escenas con disparos desde valores analógicos y digitales (múltiples DPTs permitidos) con funciones de guardado, stop, y función de

restablecer valores anteriores.

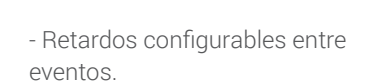

## **MODULO DE ALARMAS**

- Alertas: Mensaje con ventana emergente, telegrama KNX y E-mail.

- Página de alarmas con: Mensaje de alarma, fecha/hora de alarma, condición de disparo y valor, y botón de reconocimiento.

- Página de registro de alarmas: Registro de todos los eventos con fecha/hora.

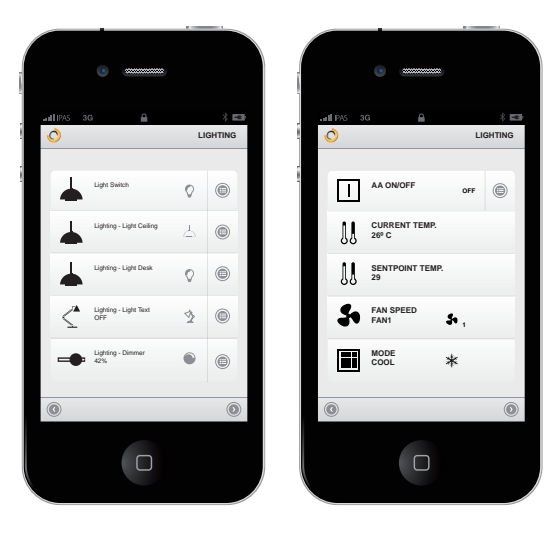

## **ROBUSTO HARDWARE EMBEBIDO CON LAS SIGUIENTES CONEXIONES**

- KNX TP1, TCP/IP, Alimentación externa 12-30Vcc.

## **APLICACIÓN WEB (INTEGRADA EN SERVIDOR WEB)**

- Compatible con todos los PCs, Smartphones, Tablets, etc... (HTML con Ajax)
- Actualizada siempre con los valores reales del bus KNX (No requiere refresco de página manual)
- Independiente del sistema operativo.

## **VISUALIZACIÓN GRÁFICA**

- Composición gráfica totalmente configurable: Fondos, elementos de control, iconos, textos, colores, bordes, etc...
- GUI (Interfaz gráfico de usuario) único para cada cliente o integrador.
- Páginas de la visualización y elementos de control pueden ser optimizados para cualquier resolución de pantalla.

## **VISUALIZACIÓN SMARTVISU**

- Entorno predefinido con parámetros personalizables: Elementos de control, iconos, textos, colores, etc...
- Interfaz gráfico de usuario muy amigable.
- Auto ajustable a cualquier resolución.

**PASO 1 – CONFIGURACIÓN ETS**: (255 objetos) Direcciones IP, DPT Exportar direcciones de grupos...

**1**

**PASO 2 – CREAR VISUALIZACIÓN GRAFICA Y/O SMARTVISU FUNCIONES DE CONTROLADOR KNX**: Mediante el editor ComBridge integrado (basado en web) importar y vincular las direcciones de grupo y/o objetos.

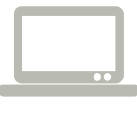

**2**

### **PASO 3 – DISFRUTA DE LAS VISUALIZACIONES**:

Utilizando cualquier navegador web (optimizado para PC y Smartphone)

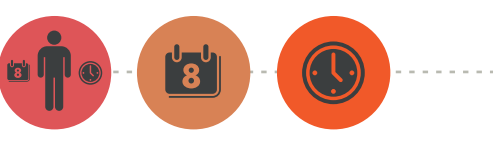

**3**

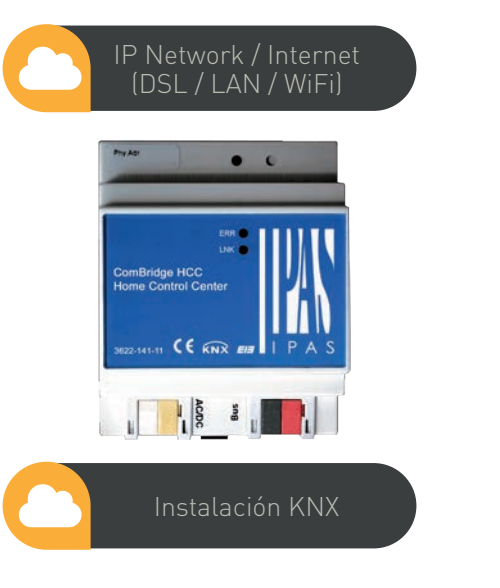

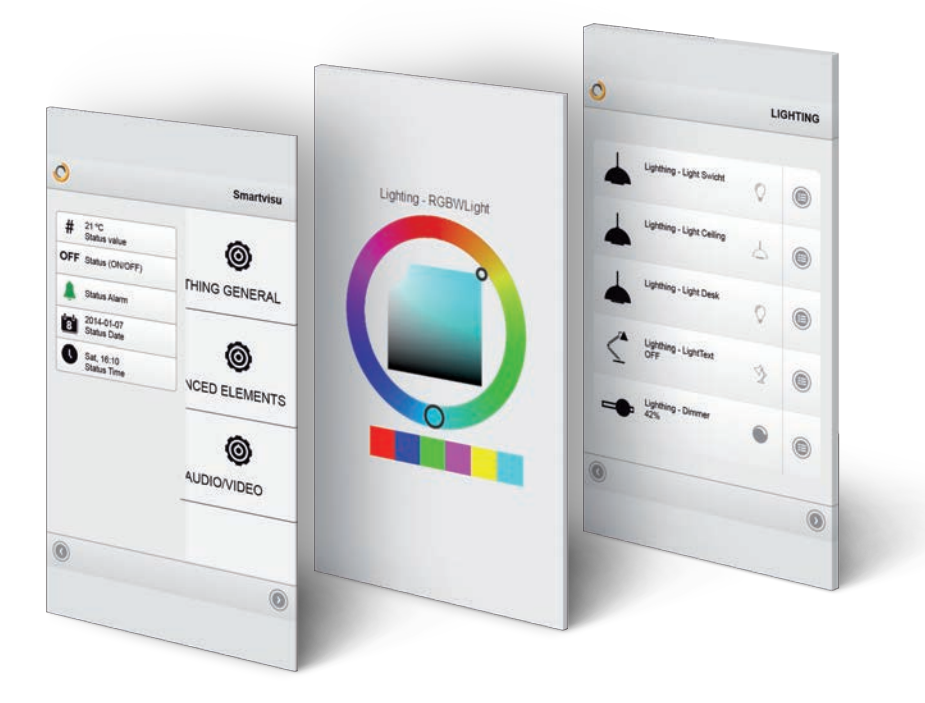

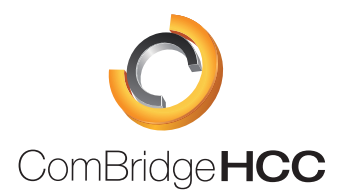

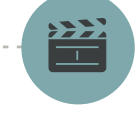